## <span id="page-0-0"></span>Knihovny pro tvorbu GUI

#### Ing. Petr Veigend Ing. Filip Vaverka

Brno University of Technology, Faculty of Information Technology Božetěchova 1/2, 612 66 Brno - Královo Pole

(iveigend,ivaverka)@fit.vut.cz

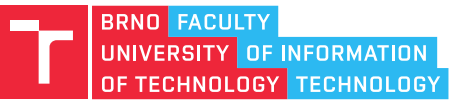

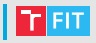

- Z pohledu uživatele
	- Rychlá odezva
	- Příjemný a uniformní vzhled, dobrá integrace s OS
- Z pohledu vývojáře
	- Snadná a rychlá implementace, možnost prototypování
	- Odděleni logiky aplikace od definice jejího vzhledu
- Z pohledu systému
	- Nízká náročnost na výkon HW (především v nečinnosti)
	- Efektivní využití HW prostředků daného systému (napˇr. vykreslování pomocí GPU)

# Základní principy implementace

- Obvykle založena na nekonečné smyčce událostí tzv. "event-loop"
	- Běží po celou dobu běhu aplikace
	- Periodicky se dotazuje operačního systému na příchozí události, na které reaguje
	- Nebo čeká na příchod další události (pomocí systémového volání)

#### while forever do

```
události ← ZískatUdálosti()
   for U ∈ události do
      ZpracujUdálost(U)
   end
   Cekat(0.1s)end
```

```
while forever do
   události ← CekatNaUdálosti() ˇ
   for U ∈ události do
      ZpracujUdálost(U)
   end
end
```
# Základní principy implementace

- Obvykle založena na nekonečné smyčce událostí tzv. "event-loop"
	- Běží po celou dobu běhu aplikace
	- Periodicky se dotazuje operačního systému na příchozí události, na které reaguje
	- Nebo čeká na příchod další události (pomocí systémového volání)

#### while forever do

end

události ← ZískatUdálosti() for U ∈ události do ZpracujUdálost(U) end  $Čekat(0.1s)$ 

```
while forever do
   události ← ČekatNaUdálosti∩
   for U ∈ události do
     ZpracujUdálost(U)
   end
end
```
#### • Po dobu zpracování událostí (v obou případech) program nereaguje!

# Událostmi řízené programování

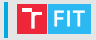

- Aplikace nemusí testovat, zda vznikly nové události (případně stav vstupních zařízení)
- Události vznikají jednak na straně operačního systému
	- Uživatelský vstup, požadavky na vykreslení okna atd.
- Mohou také vznikat uvnitř aplikace samotné
	- Akce se zpožděním (časovače), komunikace mezi prvky uživatelského rozhraní apod.
- Usnadňuje komunikaci mezi paralelně běžícími částmi aplikace

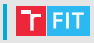

- Multiplatformní
	- $\bullet$  Qt (C++), GTK (C), SWING (Java)
- Microsoft Windows
	- WinForms, WPF (.NET), UWP

## Framework Qt

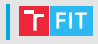

- Kompletní vývojová platforma pro desktop, mobilní a vestavěné aplikace
	- Vývojové prostředí (QtCreator), meta systém pro překlad a sestavení (QMake), sada knihoven
- Multiplatformní
	- Linux, Windows, Android, iOS, ...
- Rozsáhlá sada knihoven/modulů pro usnadnění různých oblastí vývoje aplikací
	- Qt Core, Qt Widgets, Qt GUI, Qt Multimedia, Qt Network, Qt QML, Qt Quick, Qt SQL, Qt Test,
- Rozšíření jazyka C++ o systém událostí
	- Zajištěno kombinací generování kódu při překladu (QMake/MOC – Meta-Object Compiler) a knihoven

## Framework Qt – Qt Core

- Základní modul Qt obsahující hlavní rozšíření C++
- Meta-objektový systém
	- Umožňuje komunikaci mezi objekty pomocí signálů a slotů (viz dále)
	- Oproti C++ udržuje meta informace o objektu a jeho vlastnostech ("property")
	- Hierarchie objektů umožňuje automatické uvolňování objektů
	- Pomocí OObject, O OBJECT, MOC
- Vytvoření vlastního Qt objektu

```
#include <QObject>
class MyObject : public QObject
{
    Q_OBJECT // makro, zpracuje se pomocí MOC
public:
    MyObject(QObject *parent = nullptr)
         : QObject(parent) { \{ \times \dots \times \}// ...
};
```
#### Framework Qt – Qt Core

- Vlastnosti ("property") objektu proměnné, které objekt vystavuje vnějšímu světu
	- Q\_PROPERTY(<typ> <jméno> [READ <get-metoda>] [WRITE <set-metoda>] [NOTIFY <signál>])
	- Zapouzdřuje koncept metod pro nastavení/získání hodnoty z objektu ("getter-setter")
	- Umožňuje propojení se systémem událostí (signálů a slotů)
	- Nezbytné pro využití systému Qt Quick
- Q\_PROPERTY(int x READ getX WRITE setX NOTIFY xChanged)
	- Definuje vlastnost objektu s názvem " $x^*$  typu " $int^*$
	- Hodnota je získána pomocí metody "getx" a změněna "setX" (metody je nutné implementovat)
	- Okolí je o změně její hodnoty informováno signálem "xChanged"
- Q\_PROPERTY(int x MEMBER m\_x)
	- Zpřístupňuje členskou proměnnou "int  $m_x$ ;"

{

```
#include <QObject>
class MyObject : public QObject
    Q_OBJECT
    Q_PROPERTY(QString x READ getX WRITE setX
        NOTIFY xChanged)
public:
    MyObject(QObject *parent = nullptr)
        : QObject(parent) { /* \ldots */ }
    QString getX(); // obdobné std::string
    void setX(const QString &x);
```

```
signals:
    void xChanged();
};
```
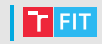

#### Framework Qt – Qt Core

- Systém událostí signály a sloty
	- Umožňuje komunikaci mezi jinak nezávislými objekty
	- Implementace návrhového vzoru pozorovatele "Observer"
	- Může (vlákna), ale obvykle nevyužívá frontu událostí

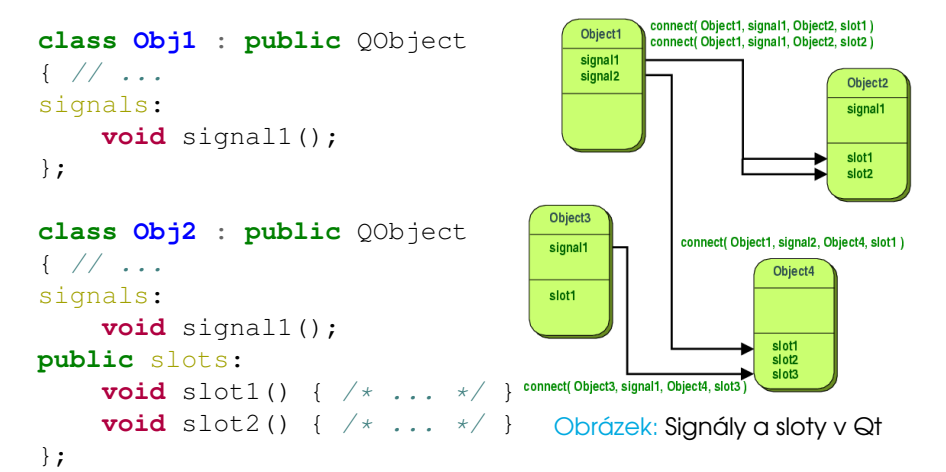

#### Framework Qt – Qt Core (starší zápis)

```
int main(int argc, char *argv[])
{
    QApplication a(argc, argv);
    Obj1 obj1;
    Obj2 obj2;
    connect(&obj1, SIGNAL(signal1()),
        \&obj2, SLOT(slot1()));
    connect(&obj1, SIGNAL(signal1()),
        \&obj2, SLOT(slot2()));
    MainWindow w;
    w.show();
    return a.exec(); // Event-loop
}
```
#### Framework Qt – Qt Core (novější zápis)

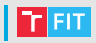

```
int main(int argc, char *argv[])
{
    QApplication a(argc, argv);
    Obj1 obj1;
    Obj2 obj2;
    connect (
        obj1, &Sender::valueChanged,
        obj2, &Receiver::updateValue
    );
    MainWindow w;
    w.show();
    return a.exec(); // Event-loop
```
}

# Framework Qt – Qt Core (novější zápis)

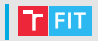

- tzv. [funktorový zápis](https://doc.qt.io/qt-5/signalsandslots-syntaxes.html)
- kontrola při překladu (starší zápis se kontroloval za běhu)
- podporuje implicitní pˇretypování
- nepodporuje pˇrevod funkcí z C++ do QML

FIT.

• Obsahuje základní prvky pro tvorbu uživatelských rozhraní

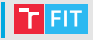

- Obsahuje základní prvky pro tvorbu uživatelských rozhraní
- QWidget základní třída pro prvky grafického rozhraní

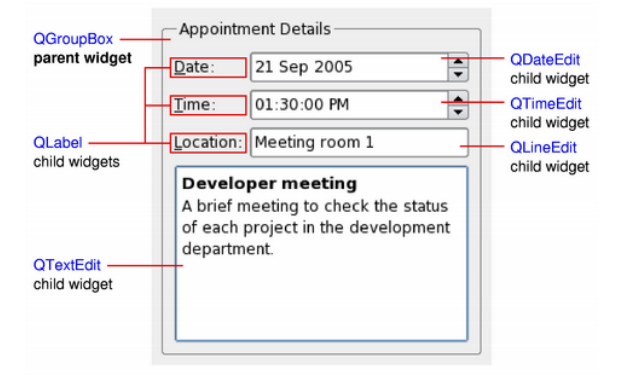

Obrázek: Základní prvky UI

- Obsahuje základní prvky pro tvorbu uživatelských rozhraní
- QWidget základní třída pro prvky grafického rozhraní
- QStyle zajišťuje vykreslování prvků rozhraní

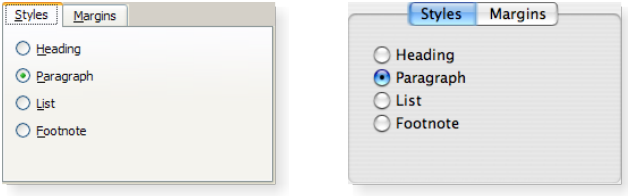

- Obsahuje základní prvky pro tvorbu uživatelských rozhraní
- QWidget základní třída pro prvky grafického rozhraní
- **Astyle zajišťuje vykreslování prvků rozhraní**
- QLayout manažery rozložení prvků rozhraní

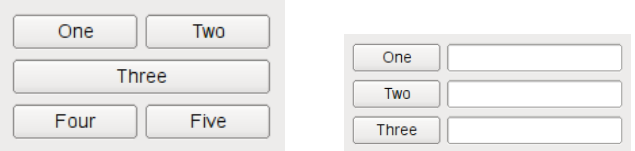

- Obsahuje základní prvky pro tvorbu uživatelských rozhraní
- QWidget základní třída pro prvky grafického rozhraní
- QStyle zajišťuje vykreslování prvků rozhraní
- QLayout manažery rozložení prvků rozhraní
- Graphics View zobrazování komplexní grafiky

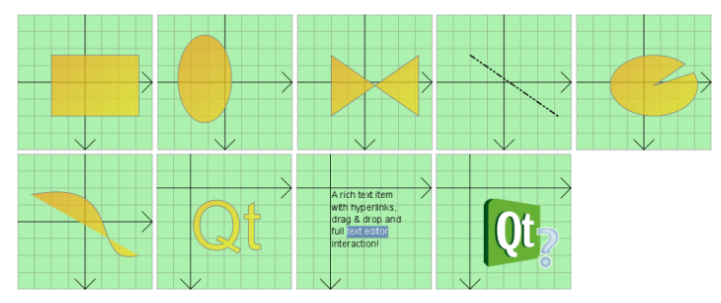

• Grafický editor souborů s definicí GUI (XML)

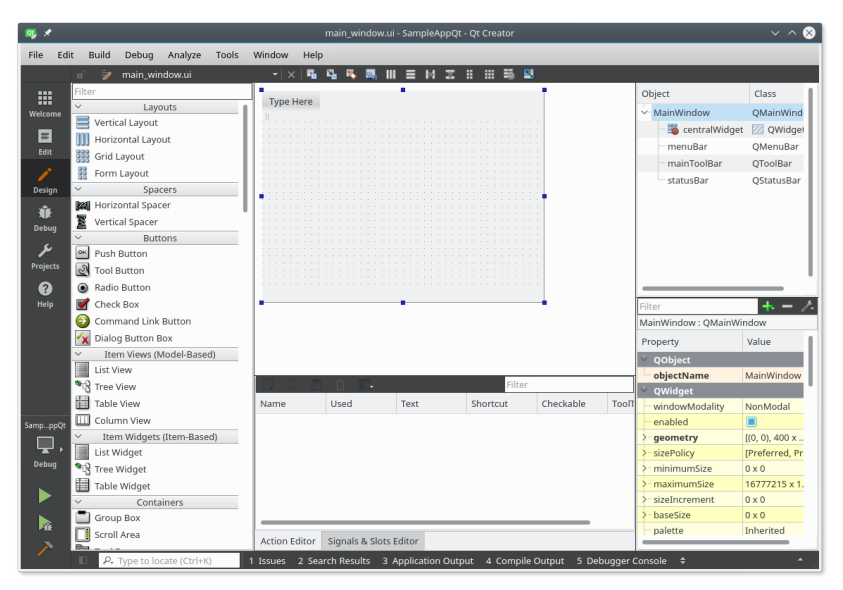

- XML soubory s definicí GUI jsou následně zpracovány
	- Obvykle za překladu pomocí OMake a UIC na kód v C++
	- Za běhu aplikace pomocí OUiLoader
- Zpracováním za překladu vznikne hlavičkový soubor

```
main_window.h
#include <QMainWindow>
namespace Ui { class MainWindow; }
class MainWindow : public QMainWindow
{
   Q_OBJECT
public:
   MainWindow(OWidget *parent = 0);
    ~MainWindow();
private:
```

```
Ui::MainWindow *ui;
};
```
#### main\_window.cpp

```
#include "main_window.h"
#include "ui_main_window.h"
```

```
MainWindow::MainWindow(QWidget *parent)
    QMainWindow(parent),
    ui(new Ui::MainWindow)
{
    ui->setupUi(this);
}
MainWindow::~MainWindow()
{
    delete ui;
}
```
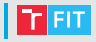

# Příklad

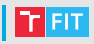

- Modernější alternativní systém pro tvorbu GUI v Qt
	- Základem je deklarativní jazyk QML, který je kombinací jazyků JSON **Q** JavaScript
	- Umožňuje efektivní popis uživatelských rozhraní jako vizuálních komponent
	- Na základě tohoto popisu je za běhu vytvořen graf scény, jehož prvky jsou vykreslovány za použití HW akcelerace (např. OpenGL) asynchronně ve více vláknech

```
Rectangle {
    id: myButton
    width: 10
    height: 10
    color: "green"
    MouseArea {
        anchors.fill: parent
        onClicked: { /* JS ... */ }
    }
}
```
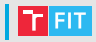

• Lze využít grafický editor v Qt Creatoru

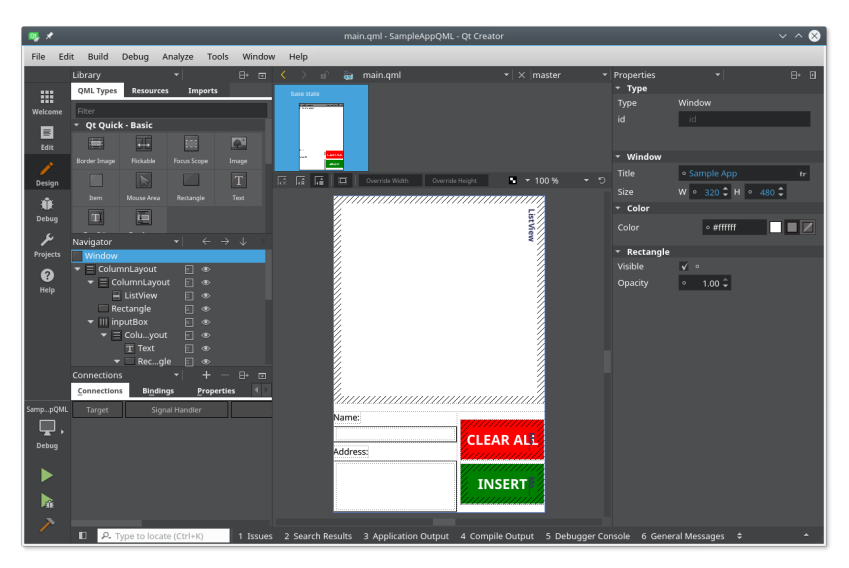

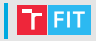

- Propojení jádra aplikace (C++) se systémem QML
	- Pomocí signálů/slotů, vlastností (O PROPERTY) a metod objektů označených jako **Q\_INVOKABLE**
	- Vyžaduje typové konverze (typ musí znát jak C++ tak QML)
	- Uživatelské typy v C++ musí být registrované:

```
// Hlavičkový soubor
class Typ : public QObject { Q_OBJECT /* ... */ };
// Kód
qmlRegisterType<Typ>("com.x.y", 1, 0, "Typ");
```
• Instanci objektu je možné zpřístupnit nastavením proměnné kontextu:

```
Typ x; // Registrovaný uživatelský typ
QQmlApplicationEngine engine;
engine.rootContext()->setContextProperty("x", &x);
// ...
engine.load(/* QML Soubor */);
```
- Práce se signály v QML
- Přijetí signálu pomocí "Signal Handler"
	- Pojmenovány jako on<Signál> např. onClicked pro signál clicked

```
MouseArea { /* ... */ onClicked: { /* JS */ } }
```
• Pokud má signál parametry, jsou dostupné jako lokální proměnné pod jejich názvy

```
onClicked: { console.log("Klik na", mouse.x); }
```
- Sianály oznamující změnu hodnoty "property" mají název ve tvaru on<Property>Changed
- Objekt propojení "Connection Type" umožňuje připojení na signály libovolného objektu

```
Connections {
    target: idObjektu
    onClicked: { /* ... */ }
}
```
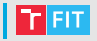

```
• Přídavné signály – rozšíření objektu o "nové" signály
 Rectangle {
      Component.onCompleted: { /* ... */ }
  }
• Signály uživatelsky definovaných typů
 // MyButton.qml
 Rectangle {
      id: root
      signal activated()
      MouseArea {
          anchors.fill: parent
          onPressed: root.activated()
      }
```

```
// MyApp.qml
MyButton {
    onActivated: console.log("clicked")
```
}

}

- Práce s vlastnostmi v QML
- Hodnota může být jednorázově přiřazena **Component.onCompleted:** { height = x.value; }
- Nebo může být trvale spojena s jinou "binding"
	- Jednoduché propojení

}

```
Rectangle {
    height: x.value
```
• Propojení výrazem nebo funkcí

```
Rectangle {
    height: 5*x.value
    width: \{ if(x.value < 5) \text{ return } 5;else return x.value; }
}
```
• Dynamické vytvoření propojení

```
Keys.onSpacePressed: {
    height = Qt.binding(function() { return 5*width })
}
```
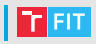

```
int main(int argc, char *argv[])
{
    ObjX::registerType();
    ObjX x;
```
QGuiApplication app(argc, argv); QQmlApplicationEngine engine; // QML engine engine.rootContext()->setContextProperty("x",  $&x$ );

// Načtení \*.qml z resource souboru engine.load(QUrl(QStringLiteral("grc:/main.qml")));

```
return app.exec(); // Event-loop
```
}

#### Framework Qt – Resources

- Součást překladového systému RESOURCES  $+=$  qml.qrc v \*.pro souboru
- Umožňují "přibalit" soubory do výsledného spustitelného programu
- Obsah takto "přibalených" souborů lze pak číst pomocí speciální cesty "qrc:/". Např.:

engine.load(QUrl(QStringLiteral("qrc:/main.qml")));

• Vhodné pro data, jako jsou skripty v QML, obrázky, soubory jazykových mutací atd.

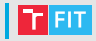

# PyQt

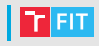

- nadstavba pro Python, která umožňuje rychlou tvorbu uživatelských rozhraní pro aplikace v Pythonu
- vygenerování z .ui souboru pomocí příkazu pyuic5 (Windows – pyuic5.bat)
- do vygenerovaného souboru je třeba doplnit vše, co neobsahoval ui soubor (tˇreba obslužné funkce stisku tlačítka)
- příklad

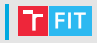

- GTK+ (obdoba Qt, pro jazyk C, také existuje nadstavba pro Python)
- Tkinter (framework pro tvorbu GUI pro Python)
- $\bullet$  . . .

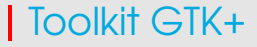

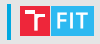

- Multiplatformní widget toolkit
- Primárně využívaný na platformách se správci oken X11 a Wayland
- Primárním implementačním jazykem je C s objektovým přístupem
	- GTK# (pro .NET), PyGObject (pro Python 2/3)
- Založeno na událostně řízeném programování
- Obsahuje podporu pro sestavení GUI za běhu (GLADE)

# Toolkit GTK+ – objektový systém

- 
- Objekty tvořeny na základě GObject, který využívá struktury jazyka C jako třídy a objekty
	- Vytvoření instance objektu GtkApplication

```
GtkApplication *app = qtk application new(/* ... */);
```
- GTK využívá počítání referencí ("Reference Counting") k určení doby života objektu
	- Snížení počtu referencí na objekt

```
g_object_unref(app);
```
- Přetypování je realizováno pomocí maker
	- Po přetypování objektu GtkButton na GtkObject GTK\_OBJECT(button)

je možné použít všechny funkce dostupné pro GTK\_OBJECT

# $\mid$  Toolkit GTK+ – systém signálů

- Objekty mají definovány sady signálů, které jsou pojmenované pomocí řetězců
	- Signály jako: "clicked", "activate", ...
- Sloty jsou tvořeny funkcemi (tzv. "Callback") static void OnClicked (GtkWidget \*w, gpointer data)  $\{ / * , \ldots * / \}$ gtk signal connect(button, "clicked", G\_CALLBACK(OnClicked), NULL);
- Metodu jiného objektu je také možné použít jako slot

// void gtk\_widget\_destroy(GtkWidget \*widget); qtk signal connect swapped(b, "clicked", G\_CALLBACK(qtk\_widget\_destroy), w);

#### Toolkit GTK+ – základ aplikace v C

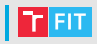

```
static void Activate(GtkApplication *app,
    gpointer userData) { /* Sestavení GUI */ }
int main(int argc, char *argv[])
{
    GtkApplication *app =gtk application new("cz.vutbr.fit.ivs",
            G APPLICATION FLAGS NONE);
    g_signal_connect(app, "activate",
        G CALLBACK(Activate), NULL);
    int status = q_application run(G_APPLICATION(app),
                    argc, argv);
    g_object_unref(app);
```
**return** status;

}

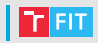

#### **import gi**

```
gi.require_version('Gtk', '3.0')
from gi.repository import Gtk
class MyWindow(Gtk.Window):
    def __init__(self):
        Gtk.Window.__init__(self, title="Hello World Window")
        self.set size request(320, 240)
        # Sestavení GUI
    def onButtonClicked(self, widget):
        print("Hello World")
win = MyWindow()win.connect("delete-event", Gtk.main_quit)
win.show_all()
Gtk.main()
```
#### Toolkit GTK+ – GLADE

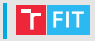

• Grafický editor souborů s definicí GUI

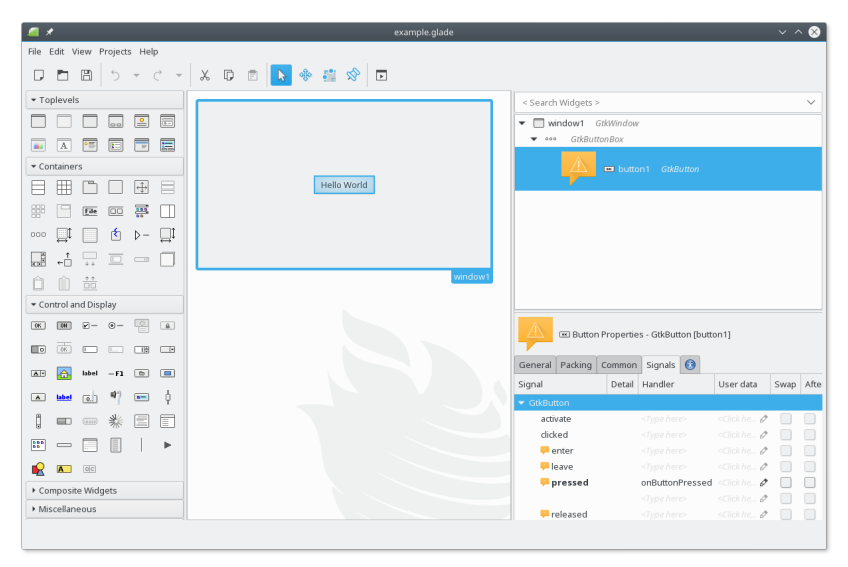

#### Toolkit GTK+ – GLADE v Pythonu

```
import gi
gi.require_version('Gtk', '3.0')
from gi.repository import Gtk
```

```
class Handler:
    def onDeleteWindow(self, *args):
        Gtk.main_quit(*args)
```

```
def onButtonPressed(self, button):
    print("Hello World!")
```

```
builder = Gtk.Builder()
builder.add_from_file("example.glade")
builder.connect_signals(Handler())
```

```
window = builder.get\_object("window1")window.show_all()
```

```
Gtk.main()
```
#### Reference

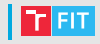

- Framework Qt
	- <http://doc.qt.io/qtcreator/index.html>
	- <http://doc.qt.io/qt-5/qtwidgets-index.html>
	- <http://doc.qt.io/qt-5/qtqml-index.html>
- Toolkit GTK+
	- <https://developer.gnome.org/gtk3/>
- Toolkit GTK+ v Pythonu
	- [https:](https://wiki.gnome.org/action/show/Projects/PyGObject)
		- [//wiki.gnome.org/action/show/Projects/PyGObject](https://wiki.gnome.org/action/show/Projects/PyGObject)
	- [https://python-gtk-3-tutorial.readthedocs.io/en/](https://python-gtk-3-tutorial.readthedocs.io/en/latest/index.html) [latest/index.html](https://python-gtk-3-tutorial.readthedocs.io/en/latest/index.html)
- GLADE
	- <https://glade.gnome.org/>

# iveigend@fit.vut.cz